# **TECHNICKÝ SEMINÁŘ 2023**

PŘECHODOVÉ ŠKOLENÍ PRO ARCHICAD 27

Kompatibilita

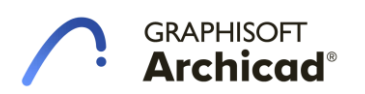

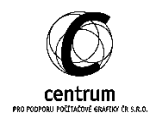

# **I. Kompatibilita**

#### **A. Pořadí kreslení textu kóty před kótovací čarou**

Komu by se to nestalo. Pozadí textu kóty se velmi často hodí, a to v případě umístění textu kóty na jiné konstrukci, která text překrývá. Při zapnutí neprůhledného pozadí docházelo vždy k překrytí kótovací čáry pozadí textu. Nyní můžeme všem kótám nastavit pořadí kreslení a této nepříjemnosti předejít.

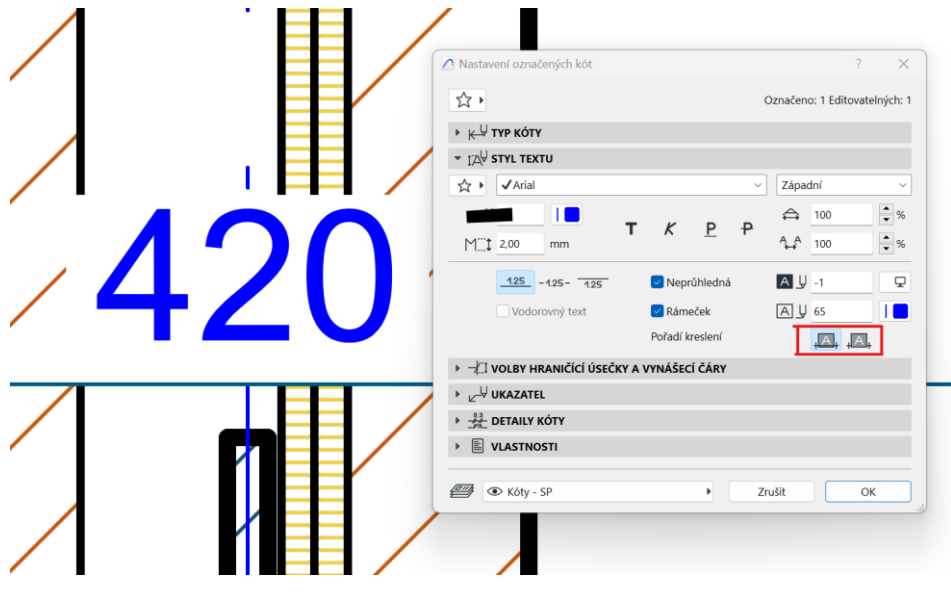

# **B. Odsazení od domovského podlaží**

Načíst parametry -> Vložit parametry. Tuto funkci využíváme při každodenní práci. Pokročilejší nastavení přenosu parametrů vyvoláme kliknutím na aktuální variantu při aplikaci vložení parametrů. Vylepšení přišlo také pro nástroje Deska a Střecha. Nyní je možno deaktivovat parametr odsazení od domovského, což způsobí aplikaci všech parametrů bez výškového dosazení Střechy či Desky.

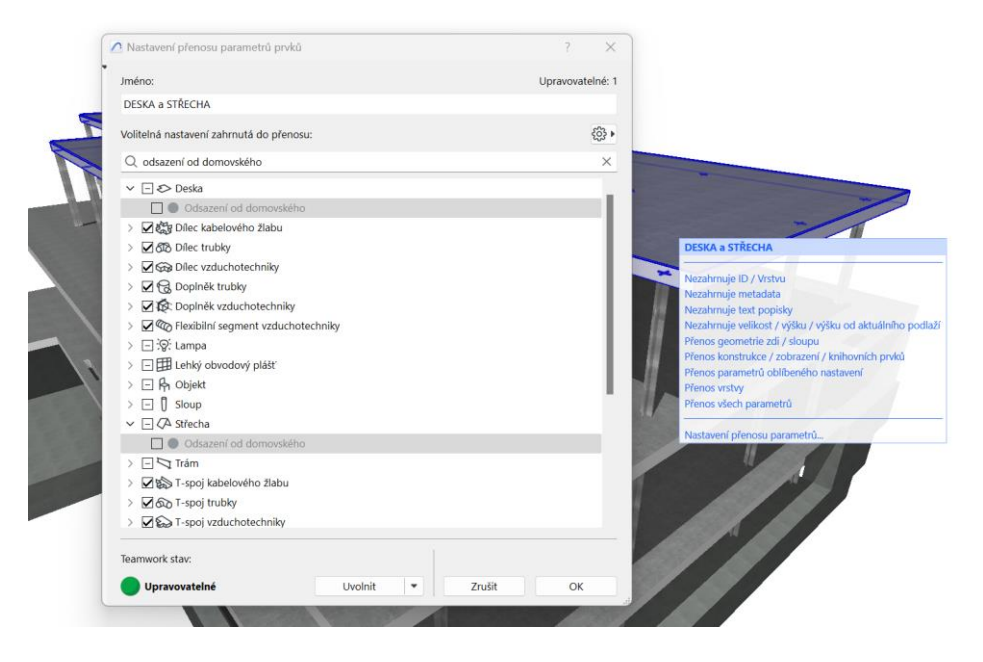

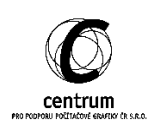

# **C. Uspořádání nabídek ve funkci najít a vybrat**

Nabídka funkce najít a vybrat (CTRL + F) byla přeskládána na základě priority využívání jednotlivých kritérií pro výběr.

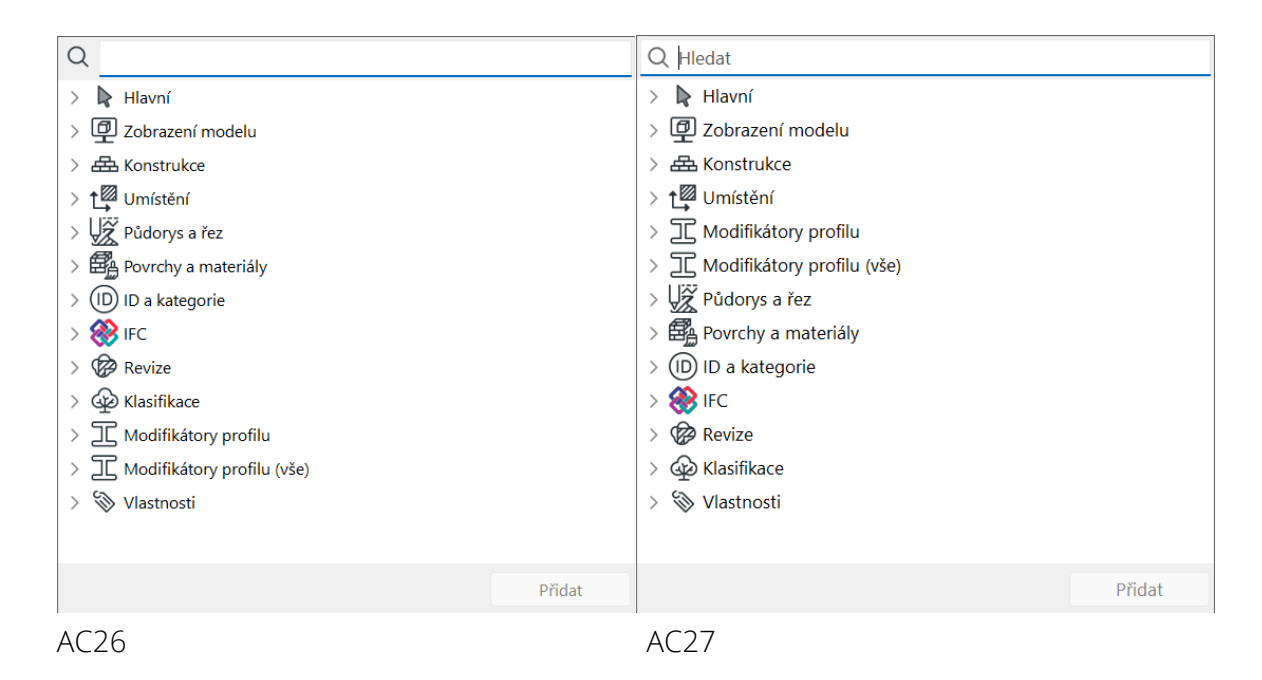

#### **D. Mizející okna rychlých voleb**

20 dol 〇〇〇 〇 ★ 〇 → 〇 → 一 → 一 → 一 四 → 一 四 → 一 四 → 一 全 → 一 全 → 一 全 →

Pracovní prostředí rovněž prošlo vylepšením, a to v zobrazování paletky rychlých voleb. Při změně velikosti například navigátoru, docházelo k skrývání jednotlivých oblastí rychlých voleb. Nyní se i při maximálním zvětšení navigátoru zachovají všechny položky rychlých voleb.

AC26

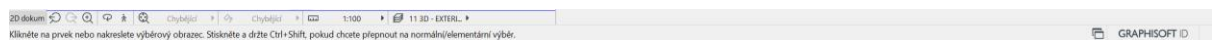

AC27

 $\overline{\otimes}$   $\overline{\mathcal{Q}}$  4  $\overline{\Box}$  GRAPHISOFT ID

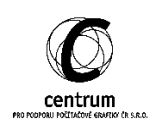

#### **E. Přejmenování vlastní výškové kóty**

N nástroji výšková kóta s možností víceřádkového vlastního popisu došlo k jazykové korekci a to v položce Více řádků -> Vlastní.

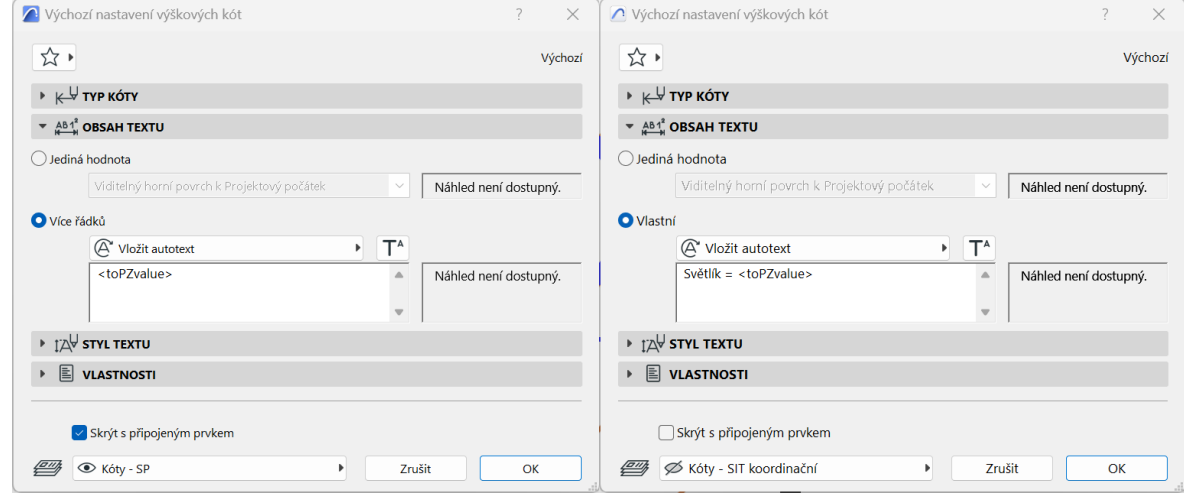

#### **F. Automatické otevření duplikovaného vlastního profilu**

Při vytvoření duplikátu vlastního profilu se nový duplikovaný profil automaticky otevře a je možno jej ihned upravit.

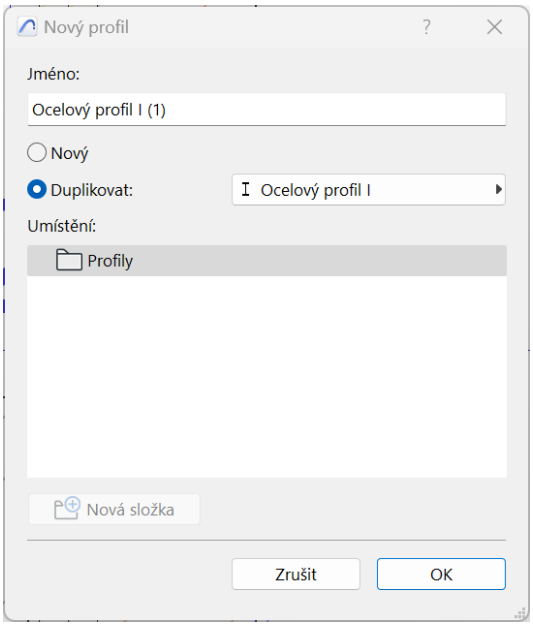

# **G. Změna ID nástroje síť přímo v paletce**

Hlavní infopaletka byla opravena pro nástroj Síť. V infopaletce nebyla dostupná standardní volba ID prvku, která byla nyní přidána.

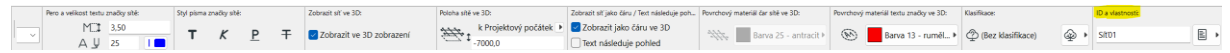

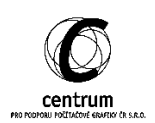

#### **H. Společné úpravy čar a lomených čar**

Vzájemná interakce lomených čar a čar je vylepšena. Při označení na sebe navazujících čar a lomených čar je možno snadněji využívat příkazy odsunout všechny hrany, či přidat nový bod

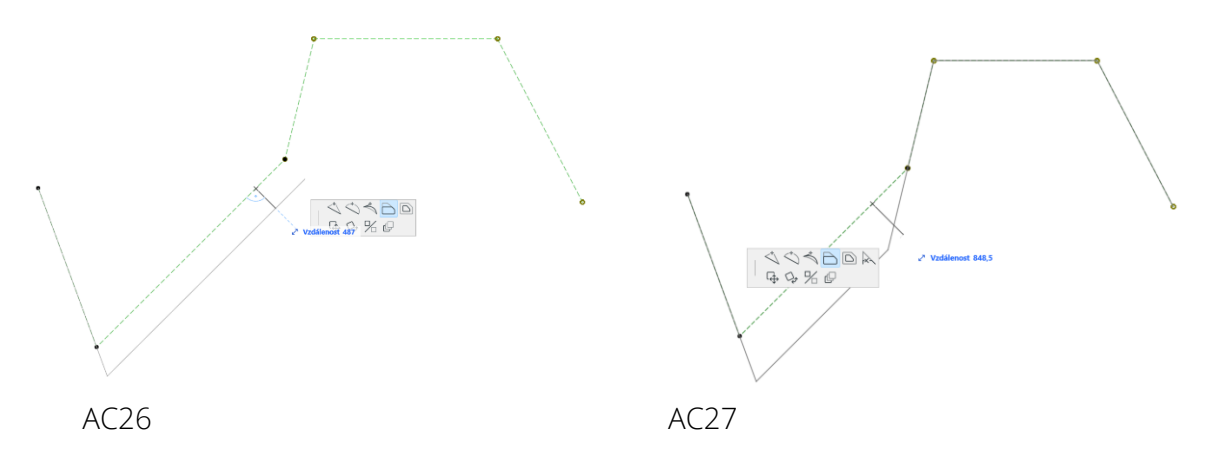

#### **I. Automatické aktualizace pro všechny uživatelé ve společnosti**

V předchozích verzích bylo možno instalovat Archicad včetně doplňků Archicadu jako BIM správce. Tedy s podrobným nastavením instalace na všechny počítače v síti. Nyní je možnost instalovat Archicad včetně aktuálního HOTFIXu.

# **J. Šablona ARCHICADU**

GRAPHIOSFT změnil princip tvorba a vydávání lokalizovaných verzí šablon. Při spuštění Archicadu je nyní k dispozici CZE lokalizovaná verze Archicadu v Online režimu. Tato změna umožní častější aktualizace online šablony a rychlejší řešení problémů. K dispozici je také výchozí offline šablona, která je dostupná v případě kdy je Vaše pracovní stanice trvale bez přístupu k internetu.

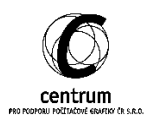